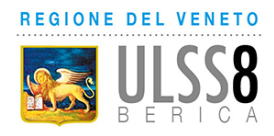

Servizio Sanitario Nazionale - Regione Veneto AZIENDA ULSS N. 8 BERICA Viale F. Rodolfi n. 37 – 36100 VICENZA COD.FISC. E P.IVA 02441500242 – Cod. iPA AUV Tel. 0444 753111 - Fax 0444 931178 Mail protocollo@aulss8.veneto.it PEC protocollo.centrale.aulss8@pecveneto.it www.aulss8.veneto.it

# AVVISO PUBBLICO N. 102

per colloquio, per l'attribuzione di una borsa di studio da assegnare alla UOC Ematologia.

# SCADENZA: 20 MARZO 2024

In esecuzione della Delibera del Direttore Generale n. 388 del 28 febbraio 2024, è indetta selezione pubblica per colloquio, per l'attribuzione di una borsa di studio da assegnare a laureato/a da inserire nella UOC Ematologia.

Gli obiettivi indicati nel progetto formativo riguardano in particolare:

- $\triangleright$  Apprendimento di tecniche per la messa a punto ed interpretazione di test proteomici e coagulativi a scopo diagnostico (elettroforesi proteica, Western Blot, dosaggio delle proteine ELISA/chemoluminescenza) per la diagnosi di II livello di patologie rare ematologiche;
- $\triangleright$  Acquisizione di tecniche di citofluorimetria e di saggi specifici per la diagnostica oncoematologica e studio della funzione piastrinica mediante citofluorimetria;

La durata della borsa di studio è stabilita in 12 mesi.

L'impegno orario richiesto è pari a 35 ore settimanali.

La somma erogata a favore del borsista è pari ad € 30.000,00 annui lordi, onnicomprensivi degli oneri a carico dell'ente.

#### REQUISITI RICHIESTI PER L'AMMISSIONE:

- Età non superiore ad anni 40.
- Non avere rapporti di lavoro subordinato, autonomo o convenzionale con Pubbliche Amministrazioni.
- Non essere titolare di altre borse di studio presso l'Azienda Ulss 8 Berica.
- Laurea in Scienze biologiche o in Biotecnologie Cellulari e Molecolari.

I requisiti di ammissione dovranno essere posseduti alla data di scadenza del termine stabilito nel presente bando per la presentazione delle domande.

## MODALITA' E TERMINI PER LA PRESENTAZIONE DELLA DOMANDA

Per partecipare all'avviso è necessario effettuare obbligatoriamente l'iscrizione online sul sito: https://aulss8veneto.iscrizioneconcorsi.it. L'utilizzo di modalità diverse di iscrizione comporterà l'esclusione del candidato dalla procedura selettiva.

La domanda di partecipazione all'avviso dovrà essere, pena l'esclusione dall' avviso stesso, PRODOTTA ESCLUSIVAMENTE TRAMITE PROCEDURA TELEMATICA, presente nel sito https://aulss8veneto.iscrizioneconcorsi.it entro il quindicesimo giorno successivo alla data di pubblicazione del presente avviso sul sito internet aziendale.

La procedura informatica per la presentazione delle domande sarà attiva a partire dal giorno di pubblicazione nel sito internet aziendale del presente bando, e verrà automaticamente disattivata alle ore 24.00 del giorno di scadenza. Pertanto, dopo tale termine perentorio, non sarà più possibile effettuare la compilazione online della domanda di partecipazione e non sarà ammesso produrre altri titoli o documenti a corredo della domanda né effettuare rettifiche.

La compilazione della domanda potrà essere effettuata 24 ore su 24 (salvo momentanee interruzioni per manutenzione, anche non programmata, del sito) da un computer collegato alla rete internet e dotato di browser di navigazione tra quelli di maggiore diffusione (Chrome, Explorer, Firefox, Safari di recente versione).

E' necessario:

- effettuare la registrazione e la compilazione per tempo;

- utilizzare computer per la compilazione della domanda e non tablet, smartphone o altro.

#### REGISTRAZIONE NEL SITO AZIENDALE

- Collegarsi al sito internet: https://aulss8veneto.iscrizioneconcorsi.it

- Cliccare su "Pagina Registrazione" ed inserire i dati richiesti.

Fare attenzione al corretto inserimento della e-mail (non PEC, non indirizzi generici o condivisi, usare solo e-mail personale) perché a seguito di questa operazione il programma invierà una email al candidato con le credenziali provvisorie (Username e Password) di accesso al sistema di iscrizione all' avviso on-line. Attenzione l'invio non è immediato quindi registrarsi per tempo.

- Collegarsi una volta ricevuta la e-mail, al link indicato nella stessa per modificare la password provvisoria con una password segreta e definitiva a vostra scelta che dovrà essere conservata per gli accessi successivi al primo; attendere qualche secondo per essere automaticamente reindirizzati.

- Completare le informazioni anagrafiche aggiuntive previste nella scheda "Utente".

## ISCRIZIONE ON LINE ALL' AVVISO PUBBLICO

- Dopo aver inserito Username e Password definitiva e compilato e salvato i dati anagrafici richiesti nella scheda "Utente", selezionare la voce di menù "Concorsi", per accedere alla schermata dei concorsi disponibili.

- Cliccare l'icona "Iscriviti" corrispondente al concorso/avviso al quale si intende partecipare.

- E' necessario compilare prima di tutto la scheda "Anagrafica", che deve essere compilata in tutte le sue parti. Per iniziare cliccare il tasto "Compila"; allegare la scansione obbligatoria

del documento di identità, utilizzando il pulsante "Aggiungi documento". Al termine dell'inserimento, confermare cliccando il tasto in basso "Salva".

- Il candidato accede alla schermata di inserimento della domanda dove deve dichiarare il POSSESSO DEI REQUISITI GENERALI E SPECIFICI richiesti per l'ammissione all'avviso.

- Proseguire con la compilazione delle ulteriori pagine di cui si compone il format, il cui elenco è disposto sul lato sinistro dello schermo e che via via compilate, risultano spuntate in verde con riportato a lato il numero delle dichiarazioni rese. Si precisa che le pagine possono essere compilate in più momenti, in quanto è possibile accedere a quanto caricato ed aggiungere/correggere/cancellare i dati. Terminata la compilazione di tutte le sezioni, cliccando su "Conferma ed invio" appariranno le dichiarazioni finali da rendere ed alla conclusione di queste cliccare "Conferma l'iscrizione". Scaricare e stampare in formato pdf la domanda cliccando su "Stampa domanda". Firmare la domanda. Scansionare l'intera domanda firmata. Allegare la domanda, firmata e scansionata, cliccando il relativo tasto. Cliccare "Invia l'iscrizione" per completare l'iscrizione.

- Il candidato riceverà una e-mail di conferma dell'avvenuta iscrizione con allegata copia del documento d'identità e la domanda firmata contenente i dati inseriti, completa di numero identificativo, data e ora di invio. La domanda ricevuta per mail, non deve essere inviata per posta poiché l'unica modalità di inoltro è quella on-line, sopradescritta.

Si suggerisce di leggere attentamente il MANUALE ISTRUZIONI per l'uso della procedura di cui sopra presente nella homepage e in tutte le sezioni del sito sul pannello di sinistra.

Le eventuali richieste di assistenza, che potranno essere inoltrate esclusivamente mediante l'apposita procedura "RICHIEDI ASSISTENZA" presente nella home page e in tutte le sezioni del sito sul pannello di sinistra, verranno soddisfatte compatibilmente con le esigenze operative dell'ufficio competente, e non potranno essere soddisfatte nei tre giorni antecedenti la scadenza dei termini per la presentazione delle domande.

# DOCUMENTAZIONE DA ALLEGARE ALLA DOMANDA ON-LINE

La procedura telematica di iscrizione on-line richiede di effettuare la scansione e l'upload (termine con cui si indica l'azione di trasferimento di un file dal proprio PC su un web server) esclusivamente dei documenti previsti nei campi dove è presente l'icona "aggiungi documento". Ogni upload dovrà essere effettuato cliccando l'icona "Aggiungi allegato", considerata la dimensione massima prevista nel format.

Alla domanda di ammissione alla selezione i concorrenti devono allegare obbligatoriamente:

- la fotocopia non autenticata di un documento di identità in corso di validità,
- un dettagliato curriculum vitae (formato europeo), datato e sottoscritto.

Il contenuto del curriculum vitae viene dichiarato conforme a verità, ai sensi degli artt. 46 e 47 del DPR 445/2000, attraverso la compilazione del modulo di domanda.

# COMMISSIONE VALUTATRICE, CONVOCAZIONE E MODALITA' DI SELEZIONE

La Commissione valutatrice sarà nominata da questa Azienda Ulss.

Essa procederà alla valutazione del curriculum vitae e all'espletamento di un colloquio conoscitivo, teso ad approfondire il percorso di studio e la corrispondenza tra le aspettative del candidato e gli obiettivi formativi sopra indicati.

Almeno dieci giorni prima della data fissata per il colloquio sarà pubblicata sul sito aziendale la convocazione dei candidati ammessi alla selezione. Ai candidati non ammessi sarà inoltre data comunicazione personale. Al termine del colloquio verrà formulato un giudizio sui candidati. L'esito della selezione sarà pubblicato sul sito aziendale.

Il borsista dovrà attenersi alle norme previste dal "Regolamento per l'assegnazione di borse di studio" dell'Azienda Ulss 8 Berica approvato con deliberazione n. 1366 dell'11.10.2018.

Si specifica che l'attività di borsista non costituisce rapporto di lavoro con l'Azienda Ulss 8 Berica.

L'Azienda Ulss si riserva la facoltà di prorogare, sospendere o revocare il presente avviso o parte di esso, qualora ne rilevasse la necessità e l'opportunità per ragioni di pubblico interesse.

I dati personali trasmessi dai concorrenti con le domande di partecipazione all'avviso, ai sensi del D.Lgs. 30.06.2003 n. 196 e del Regolamento Europeo, GDPR 2016/679, saranno trattati per le finalità di gestione della procedura selettiva e dell'eventuale conseguente assegnazione della borsa di studio.

Il concorrente, inoltre, per esercitare i diritti di cui all'art. 13 della stessa legge e per informazioni può rivolgersi all'Azienda Ulss 8 Berica - Servizio Risorse Umane – (tel.0444-75.7320/7458), Palazzina Uffici, Viale F. Rodolfi, n. 37 - 36100 VICENZA.

F.to IL DIRETTORE GENERALE